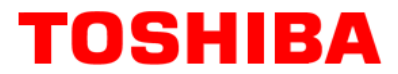

**TOSHIBA AMERICA INFORMATION SYSTEMS STORAGE DEVICE DIVISION IRVINE, CALIFORNIA** 

# **SD-R2102 CD-RW/DVD-ROM COMBINATION MOBILE DRIVE USER MANUAL**

# **TOSHIBA**

# **CONTENTS**

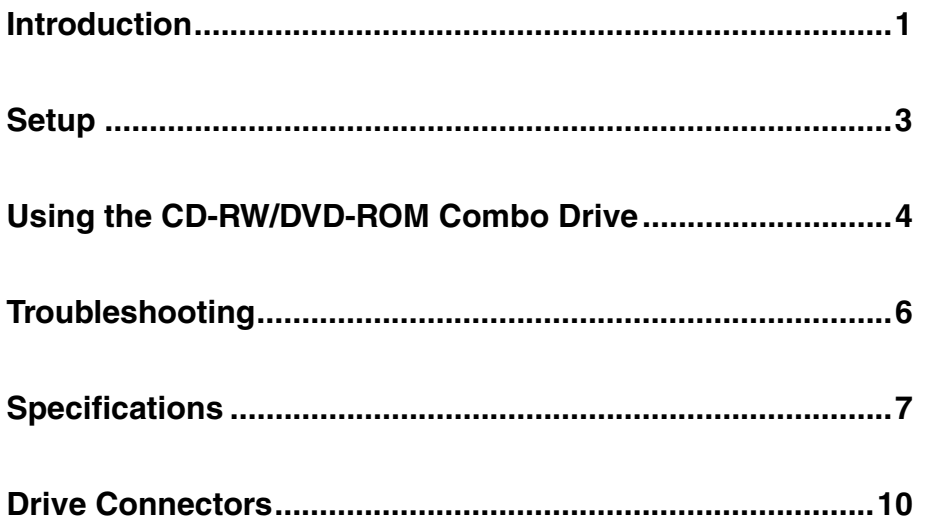

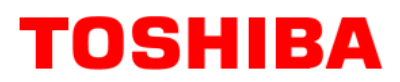

### **INTRODUCTION – SD-R2102**

#### **General Features**

CD-RW disc write/rewrite at 4X and 8X

3-way Disc Eject (eject button, software, emergency eject hole)

Average Access Time

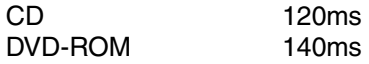

Horizontal or Vertical Mount

2MByte Buffer

Playback interchangeability for CD-ROM and DVD-ROM discs

Regionalization (RPC2 compliance) (DVD)

BUS Interface **ATAPI** 

#### **Types of Disc Formats Supported – Write**:

- Applicable Write Format CD-R, CD-RW: Disc at once, Track at once, Session at once, Packet write
- Applicable Write disc CD-R, CD-RW: CD-DA, CD+(E)G, CD-MIDI, CD-ROM, CD-ROM XA, MIXED MODE CD, CD-I, CD-I Bridge (Photo-CD, Video-CD), Multisession CD (Photo-CD, CD-EXTRA, Portfolio)

#### **Types of Disc Formats Supported – Read**:

- DVD: DVD-ROM (DVD-5, DVD-9, DVD-10, DVD-18), DVD-R (playback only), CPRM noncorrespondence
- CD: CD-DA, CD+(E)G, CD-MIDI, CD-TEXT, CD-ROM, CD-ROM XA, MIXED MODE CD, CD-I, CD-I Bridge (Photo-CD, Video-CD), Multi-session (Photo-CD Disc, CD-Extra, Portfolio, CD-R, CD-RW), CD-R (read), CD-RW (read)

#### **Front Panel**

*Figure 1.SD-R2102 CD-RW/DVD Combo Drive Front Panel*

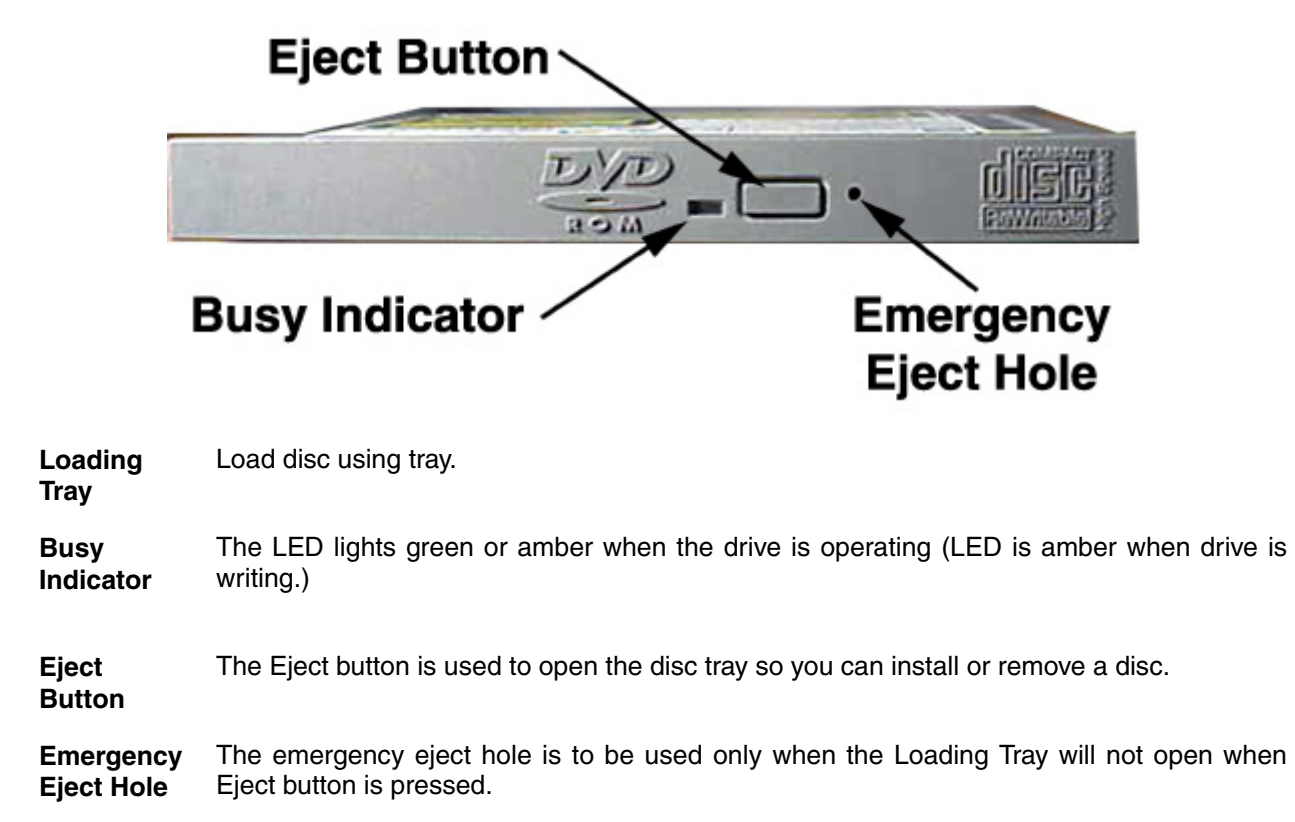

# **TOSHIBA**

# **SETUP – SD-R2102**

Toshiba recommends that only trained professionals install this CD-RW/DVD-ROM Combo drive into your laptop/notebook.

#### **Installation Notes**

- The SD-R2102 CD-RW/DVD-ROM Combo drive has no jumpers that need to be set
- Mounting orientation: 15° (horizontally), 15° vertically (volume control in down position), 30° (drive with volume control in up position).
- When mounting drive use 4 M2-PO.4 tapping holes located on the left and right sides of drive.
- When mounting drive, the tightening torque of the four screws must be even. Recommended screw tightening torque is 2N
- For clearance around the front bezel, it is recommended that a clearance of more than 0.8mm should be left in all directions.

#### **Software Driver**

Toshiba's SD-R2102 drive does not require any unique device drivers for Windows '98/2000/XP/NT. After installing your drive and re-booting, your system should recognize your drive. Win '98/2000/XP/NT Operating Systems support all Toshiba's ATAPI drives natively. If you prefer using DOS, download the ATAPI driver from our web site.

# **TOSHIBA**

## **USING THE CD-RW/DVD-ROM Combo Drive – SD-R2102**

#### **Drive Operation**

#### **Inserting Media**

To insert media perform the following steps:

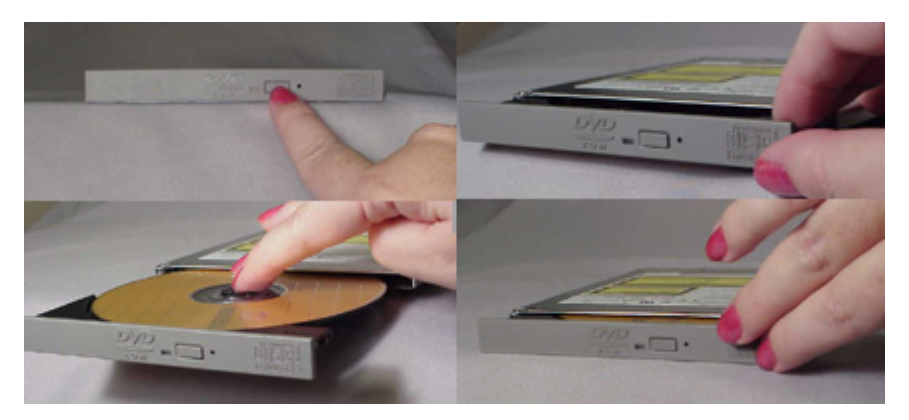

### *Figure 1.Inserting Disc*

- 1. Open the drive's loading tray by pressing the Eject Button and pulling out the tray.
- 2. Place media disc into drive's loading tray, and lightly press down on the inner portion of the disc.
- 3. Gently close the disc tray.

#### **Removing Media**

To remove media disc from the drive, perform the following steps:

- 1. Open the loading tray by pressing the Eject Button, and pulling tray out.
- 2. Grasp disc by it's outer edge, and lift out of loading tray.
- 3. Gently close the loading tray.

#### **Usage Guidelines**

- Keep the disc tray closed when not using the CD-RW/DVD-ROM Combo drive
- Do not press down on the disc tray when opening or closing it.
- Do not place objects on the disc tray
- Never use a damaged, broken, or deformed disc
- Do not press the Eject button while the drive is playing a DVD movie or accessing a disc. To stop a DVD movie, click Stop button in the DVD player application program

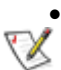

*NOTE: High-speed drives spin the disc at a high rotational speed. If a disc has printing on only half of the disc, or if there is a slight imbalance in the disc, the imbalance is greatly magnified by the high speed, causing the drive to vibrate or produce a fan-like noise. These effects are inherent in the highspeed technology and do not indicate a problem with the drive.*

#### **Regional Coding**

Region Protection Coding (RPC) of DVD Discs: this feature is supported on DVD Players and is used with DVD-Video Discs (i.e. movies). Currently, the motion picture industry has divided the world into different regional "zones." These regions or "zones" correlate to the regional markets into which the motion picture industry releases movies. Simply put, RPC Codes are placed on Movie Discs marketed throughout the world based on the region of the world where they are being sold. These RPC codes help to control and prevent the pirating of new release movies into other motion picture market regions prior to their true release dates within those markets.

The SD-R2102 DVD-ROM/CD-RW drive supports the current RPC phase 2 industry specifications. This means that when the DVD-ROM drive ships from the factory it is set to the region for which the Operating System was intended. In other words the drive is set to support the Region 1 (North America) Operating System and will only play Region 1 (North America) DVD-Video movie discs.

#### **Emergency Ejection**

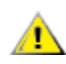

**CAUTION: The following procedure is intended only as a last resort when pressing the eject button fails to open the Loading Tray.** 

- 1. Turn computer power OFF by properly shutting down system.
- 2. Insert a solid bar (i.e. large paper clip) into Emergency Eject hole and push in as shown in the picture below.
- 3. Loading tray will open/eject.

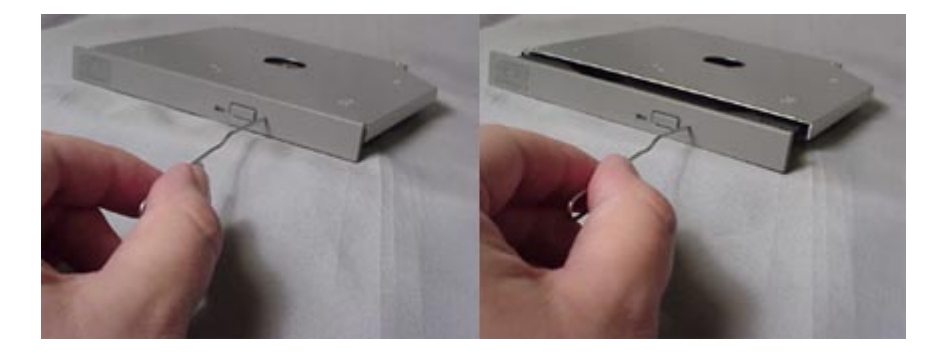

*Figure 2.Using Emergency Eject*

#### **Handling Media**

DVD media is sensitive to dust and fingerprints. Carefully handle media by its edges only. If a DVD movie skips or hangs during playback, clean the media. Most DVD video playback issues are mediarelated and can be remedied by proper handling and care of media.

#### **Cleaning Media**

Try to avoid touching the read area (underside) of the disc as dirt and smears will degrade the disc accessing speed.

If the disc becomes dirty wipe it with a damp soft cloth. Avoid cleaning in a circular motion, but rather from the inner side outward.

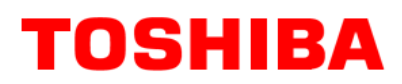

# **TROUBLESHOOTING – SD-R2102**

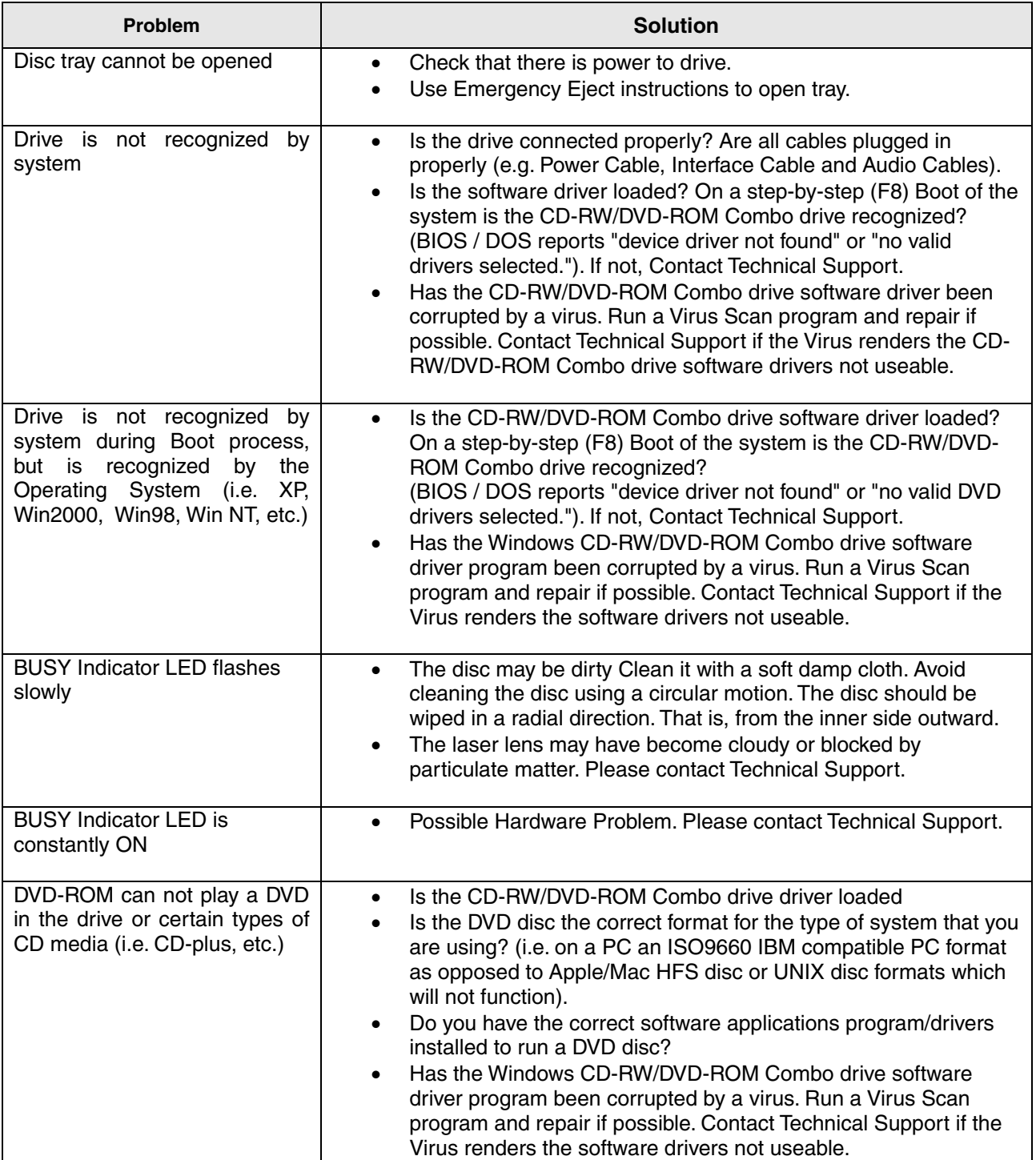

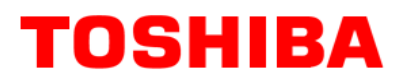

## **SPECIFICATIONS – SD-R2102**

#### **General**

Interface: ATAPI

Compatible CD-RW/DVD-ROM Standard - Write:

Write Formats: CD-R, CD-RW: Disc at once, Track at once, session at once, Packet Write

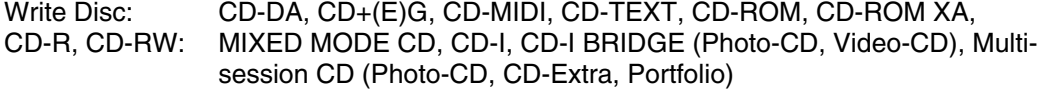

Compatible DVD-ROM Standard - Read:

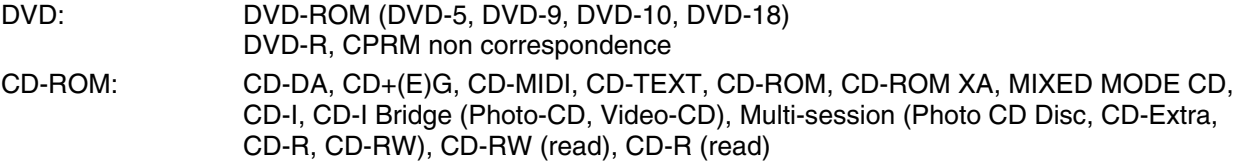

*Note: All DVD/CD formats, except CD-Red Book (audio), require additional application specific software*   $\mathbb{Z}$ *and/or hardware. The drive is capable of reading these data formats. However, in order to run applications that use these formats, you must first have the required software and/or hardware.*

#### Data Disc Capacities

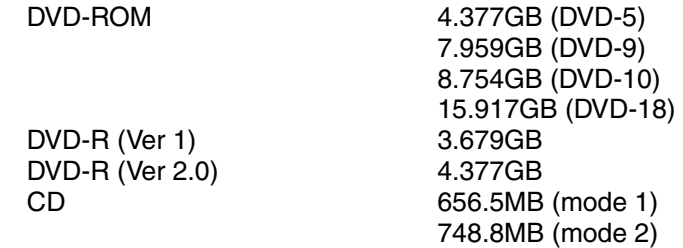

#### **Performance**

Rotational Speed DVD (Single) 4,670rpm (3.3 - 8X) DVD (Dual) 3,792rpm (2.5 – 6X) DVD-R 1,400rpm (1.0 – 2.4X) CD-ROM 5,100rpm (24X)  $CD-RW (read) - normal$  1,200 – 2,000rpm  $(4 - 6X)$ CD-R (write) 1,700 - 3,960rpm (8X)<br>CD-RW (write) 650 - 1,980rpm (4X)  $CD-RW$  (write) – high speed  $1,700 - 3,960$ rpm  $(8X)$ 

Transfer Rate

Random Access Time

DVD CD

Data Error Rate

DVD-ROM CD-ROM

Data Buffer **2MB** 

#### **Reliability**

MTBF 60,000 hours Power ON Hours 6,436 hours/year ON/OFF Cycles 313 cycles/year

 DVD-VIDEO 1,377 – 2,222rpm (1.6 – 2.4X) Video-CD, CD-DA 1,200 – 2,000rpm (4 – 5.7X) CD-DA 2,350 – 4,300rpm (8.6 – 11X) CD-RW (read) – high speed 2,560 – 4,000rpm (8 – 12X) 850 - 1,980rpm (4X)

 DVD-ROM (single) 3,357 – 8,112KB/second (8X) DVD-ROM (dual) 3,380 – 4,056KB/second (6X)<br>DVD VIDEO 2,163 – 8,112KB/second (1.6  $2,163 - 8,112KB/second$  (1.6 - 2.4X) CD-ROM mode 1: 1,552 – 3,600KB/second(24X) mode 2: 1,769 - 4,106KB/second (24X)

> 140ms 120ms

 $10^{-15}$  Max  $10^{-15}$  Max (Mode 1)  $10^{-12}$  Max (Mode 2)

Number of Access **600,000** accesses/year Operating Duty Cycle 20% of Power ON time (Reading/Seeking) 2% of Power ON time (Writing/Seeking)<br>MTTR<br>0.5 hours  $0.5$  hours

#### **Environmental**

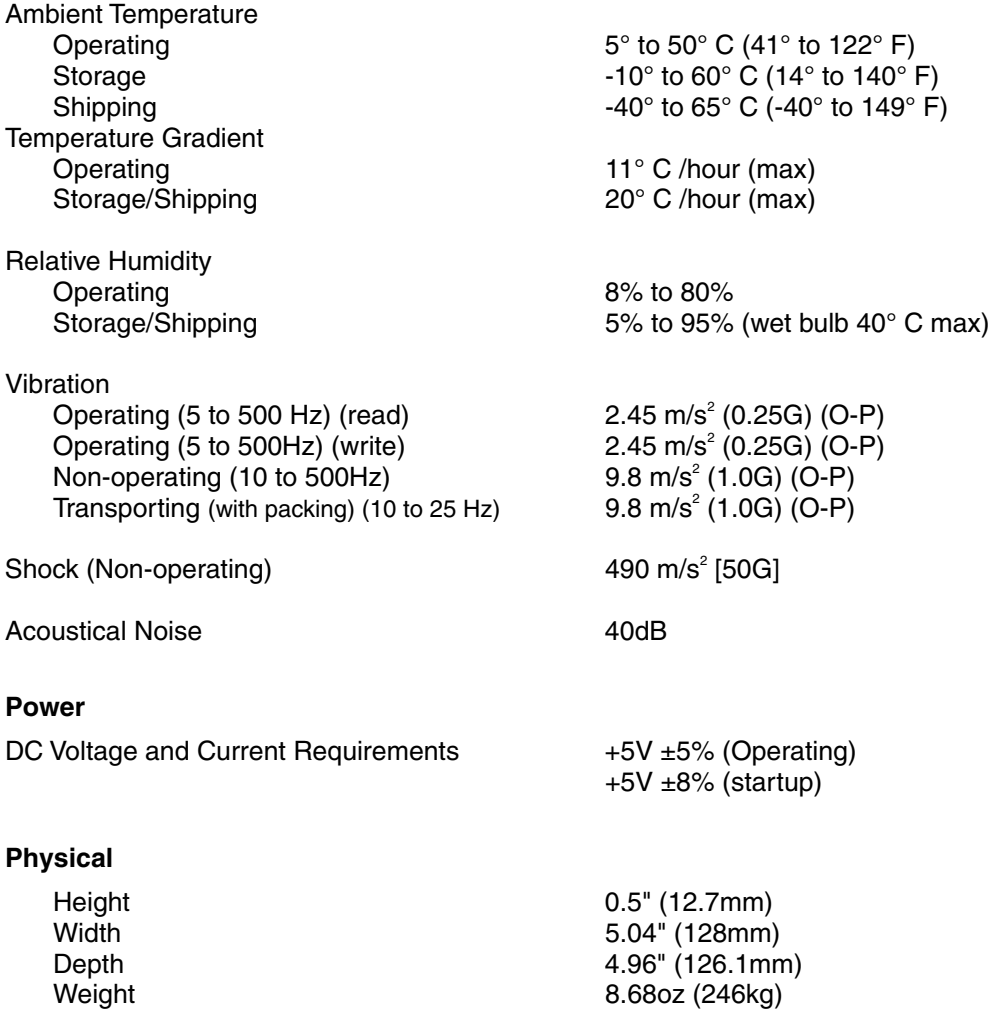

### **Connectors**

IDE Interface Connector 60 Pin I/F ATAPI Standard

#### **Regulatory**

The SD-R2102 DVD Writeable drive has been certified by the following regulatory agencies:

- UL 1950
- CSA C22.2 No. 950
- TUV (EN60950I)
- CE standard
- DHHS 21 CFR Sub-Chapter J
- FDA CFR21, EN60825

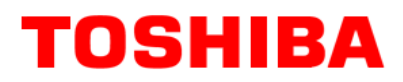

**Drive Connectors – SD-R2102** 

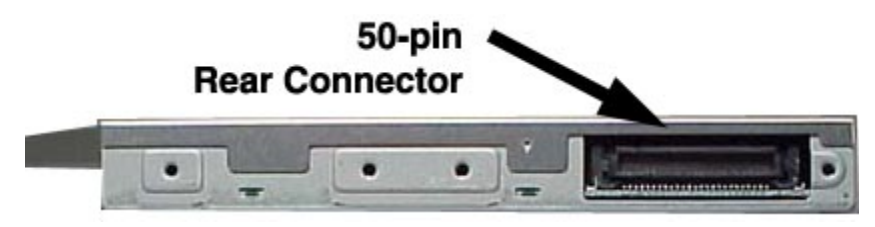

 *Figure 1.SD-R2102 DVD Writeable Drive Rear Panel – Connector* 

**ATAPI Connector** ROM Combo drive. Connecting cable should use Japan Aviation Electronics Industry A 50-pin ATAPI interface connector is found at the rear of the SD-R2102 CD-RW/DVD-Limited KX14-50Series L or equivalent connector.

*Table 1.Interface Pin Assignments* 

| <b>PIN</b><br>NO.                  | I/O              | <b>SIGNAL NAME</b>          | <b>PIN</b><br>NO. | I/O              | <b>SIGNAL NAME</b>          |
|------------------------------------|------------------|-----------------------------|-------------------|------------------|-----------------------------|
| 1                                  | O                | Audio L-CH                  | 2                 | O                | Audio R-CH                  |
|                                    |                  | Audio Ground                | 4                 |                  | <b>Digital Ground</b>       |
| $\frac{3}{5}$                      | $\mathbf{I}$     | /RESET                      | $\overline{6}$    | $\overline{1/O}$ | D <sub>D</sub> <sub>8</sub> |
| $\overline{7}$                     | $\overline{1/O}$ | DD <sub>7</sub>             | $\overline{8}$    | $\overline{1/O}$ | DD <sub>9</sub>             |
| $\overline{9}$                     | I/O              | DD <sub>6</sub>             | 10                | I/O              | <b>DD10</b>                 |
| $\overline{11}$                    | $\overline{1/O}$ | $\overline{DD5}$            | $\overline{12}$   | $\overline{1/O}$ | <b>DD11</b>                 |
| 13                                 | I/O              | DD <sub>4</sub>             | 14                | I/O              | <b>DD12</b>                 |
| 15                                 | $1/\overline{O}$ | DD <sub>3</sub>             | 16                | I/O              | DD <sub>13</sub>            |
| $\overline{17}$                    | $\overline{1/O}$ | D <sub>D</sub> <sub>2</sub> | 18                | $\overline{1/O}$ | $\overline{DD14}$           |
| 19                                 | I/O              | DD <sub>1</sub>             | 20                | I/O              | <b>DD15</b>                 |
| 21                                 | I/O              | D <sub>D</sub> <sub>0</sub> | 22                | $\overline{O}$   | <b>DMARQ</b>                |
| 23                                 |                  | Ground                      | 24                | $\mathbf{I}$     | /DIOR: /                    |
|                                    |                  |                             |                   |                  | HDMARDT:                    |
|                                    |                  |                             |                   |                  | <b>HSTROBE</b>              |
| 25                                 | $\mathbf{I}$     | /DIOW:STOP                  | 26                |                  | Ground                      |
| 27                                 | $\overline{O}$   | IORDY: /                    | 28                | I                | /DMACK                      |
|                                    |                  | DDMARDY:                    |                   |                  |                             |
|                                    |                  | <b>DSTROBE</b>              |                   |                  |                             |
| 29                                 | O                | <b>INTRQ</b>                | 30                | O                | /IOCS16                     |
| 31                                 |                  | DA <sub>1</sub>             | 32                | I/O              | /PDIAG                      |
| 33                                 | I                | DA0                         | 34                | I                | DA <sub>2</sub>             |
| 35                                 | I                | /CS1FX                      | 36                | I                | /CS3FX                      |
| 37                                 | I/O              | /DASP                       | 38                | I                | +5V (Motor)                 |
| 39                                 |                  | +5V (Motor)                 | 40                | I                | +5V (Motor)                 |
| $\overline{41}$                    |                  | +5V (Logic)                 | $\overline{42}$   | I                | +5V (Logic)                 |
| 43                                 |                  | Ground                      | 44                |                  | Ground                      |
| 45                                 |                  | Ground                      | 46                |                  | Ground                      |
| 47                                 | I                | <b>CSEL</b>                 | 48                |                  | Ground                      |
| 49                                 |                  | Vendor Unique*              | 50                | I                | Vendor Unique*              |
| *Vender Unique, don't connect pins |                  |                             |                   |                  |                             |

Free Manuals Download Website [http://myh66.com](http://myh66.com/) [http://usermanuals.us](http://usermanuals.us/) [http://www.somanuals.com](http://www.somanuals.com/) [http://www.4manuals.cc](http://www.4manuals.cc/) [http://www.manual-lib.com](http://www.manual-lib.com/) [http://www.404manual.com](http://www.404manual.com/) [http://www.luxmanual.com](http://www.luxmanual.com/) [http://aubethermostatmanual.com](http://aubethermostatmanual.com/) Golf course search by state [http://golfingnear.com](http://www.golfingnear.com/)

Email search by domain

[http://emailbydomain.com](http://emailbydomain.com/) Auto manuals search

[http://auto.somanuals.com](http://auto.somanuals.com/) TV manuals search

[http://tv.somanuals.com](http://tv.somanuals.com/)